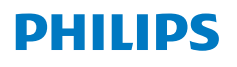

**NeoPix** 330

Home Projector

# Käyttöopas

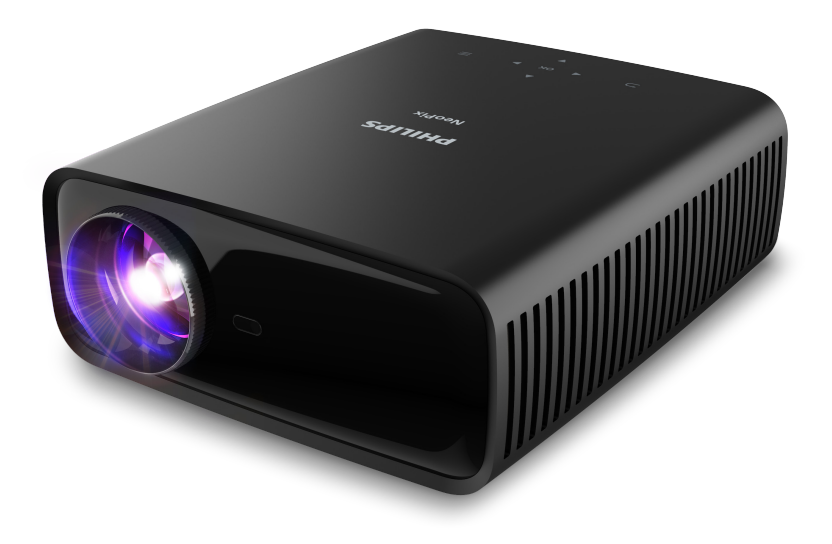

Rekisteröi tuotteesi ja saa tukea osoitteessa [www.philips.com/](http://www.philips.com/support)support

# Sisällysluettelo

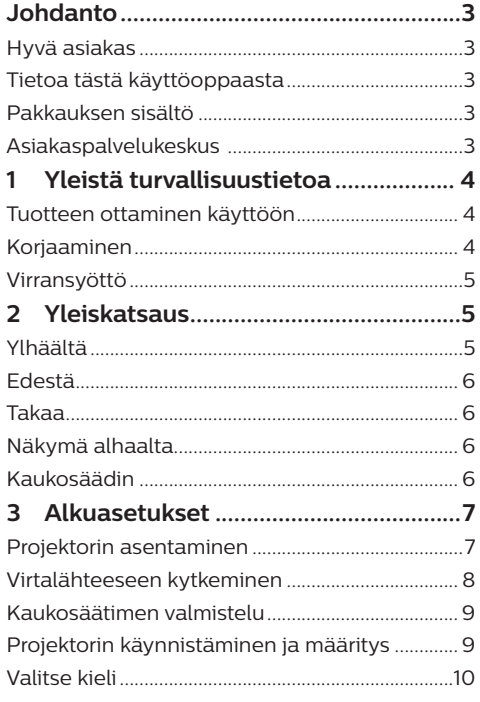

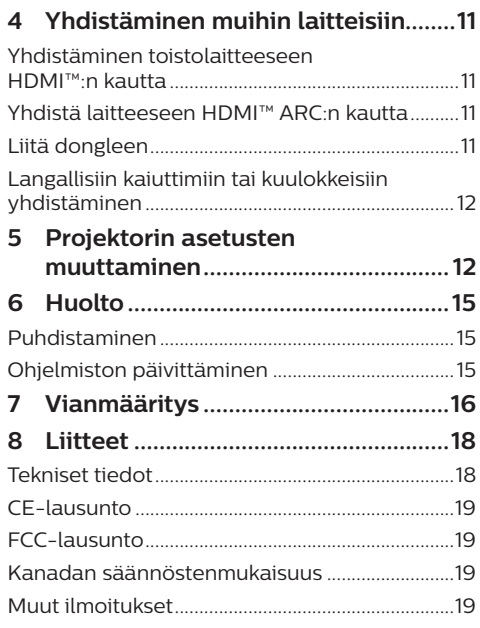

# <span id="page-2-0"></span>**Johdanto**

# **Hyvä asiakas**

Kiitos tämän projektorin ostamisesta.

Toivomme, että pidät tästä tuotteesta ja sen monista toiminnoista!

# **Tietoa tästä käyttöoppaasta**

Tuotteen mukana toimitetun pikaaloitusoppaan avulla voit aloittaa tuotteen käytön nopeasti ja helposti. Yksityiskohtaiset kuvaukset löytyvät tämän käyttöoppaan seuraavista osioista.

Lue koko käyttöopas huolellisesti. Noudata kaikkia turvaohjeita varmistaaksesi tämän tuotteen oikean toiminnan (katso **[Yleistä](#page-3-1)  [turvallisuustietoa, sivu 4](#page-3-1)**). Valmistaja ei ole vastuussa, jos näitä ohjeita ei noudateta.

# **Käytetyt symbolit**

### **Huomautus**

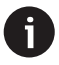

Tällä symbolilla merkitään vinkkejä, joiden avulla voit käyttää tuotetta tehokkaammin ja helpommin.

### **VAARA!**

### **Henkilövahinkojen vaara!**

Tämä symboli varoittaa henkilövahinkojen vaarasta. Vääränlainen käsittely voi aiheuttaa fyysisiä vammoja tai vaurioita.

### **HUOMIO!**

**Tuotteen vaurioituminen tai tietojen menetys!**

Tämä symboli varoittaa tuotteen vaurioitumisesta ja mahdollisesta tietojen menettämisestä. Vääränlainen käsittely voi aiheuttaa vaurioita.

# **Pakkauksen sisältö**

- a NeoPix 330 -projektori (NPX330/INT)
- b Kaukosäädin ja 2 kpl AAA-paristoja
- c Pika-aloitusopas ja takuukortti
- d Vaihtovirtajohto pistokkeilla x 3

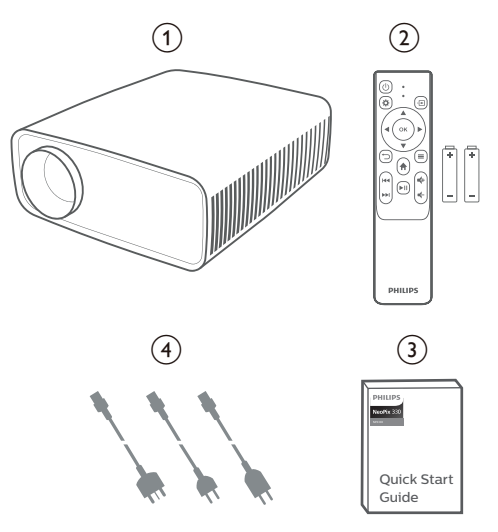

# **Asiakaspalvelukeskus**

Tukisivu, takuukortti ja käyttöoppaat löytyvät osoitteesta:

### **Verkkosivu:** [www.philips.com/support](http://www.philips.com/support)

### **Tuen yhteystiedot:**

Kansainvälinen puhelinnumero: +41 215 391 665 Tarkista ulkomaanpuhelujen hinnat operaattoriltasi!

**Sähköposti:** philips.projector.eu@screeneo.com **Tutustu usein kysyttyihin kysymyksiin:**

<https://support.philipsprojection.com> <https://community.philipsprojection.com>

# <span id="page-3-1"></span><span id="page-3-0"></span>**1 Yleistä turvallisuustietoa**

Ota huomioon kaikki varoitukset ja turvallisuushuomautukset. Älä tee muutoksia tai asetuksia, joita ei ole kuvattu tässä käyttöoppaassa. Virheellinen käyttö ja väärä käsittely voivat johtaa fyysisiin vammoihin, tuotteen vaurioitumiseen tai tietojen menetykseen.

# **Tuotteen ottaminen käyttöön**

Tuote on vain sisäkäyttöön. Aseta tuote tukevasti vakaalle ja tasaiselle pinnalle. Vältä mahdolliset henkilövahingot tai tuotteen vaurioituminen sijoittamalla kaikki kaapelit niin, ettei kukaan kompastu niihin.

Älä käytä tuotetta kosteissa tiloissa. Älä koskaan kosketa virtajohtoa tai verkkoliitäntää märillä käsillä.

Älä koskaan käytä tuotetta heti, kun se on tuotu kylmästä paikasta lämpimään paikkaan. Kun tuote altistuu tällaiselle lämpötilanmuutokselle, kosteus voi tiivistyä sen tärkeisiin sisäosiin.

Tuotteessa on oltava riittävä ilmanvaihto, eikä sitä saa peittää. Älä sijoita käytössä olevaa tuotetta suljettuun kaappiin, laatikkoon tai muuhun koteloon.

Suojaa tuote suoralta auringonvalolta, kuumuudelta, voimakkailta lämpötilan vaihteluilta ja kosteudelta. Älä aseta tuotetta lämmittimien tai ilmastointilaitteiden läheisyyteen. Noudata teknisissä tiedoissa lueteltuja lämpötilatietoja (katso **[Tekniset](#page-17-1)  [tiedot, sivu 18](#page-17-1)**).

Tuotteen pitkittynyt käyttö saa sen pinnan kuumenemaan. Jos laite ylikuumenee, se siirtyy automaattisesti valmiustilaan.

Älä anna nesteiden vuotaa tuotteeseen. Sammuta tuote ja irrota se verkkovirrasta, jos nestettä tai vierasta ainetta pääsee tuotteeseen. Vie tuote valtuutettuun huoltoliikkeeseen tarkastettavaksi.

Käsittele tuotetta aina varoen. Vältä linssin koskettamista. Älä koskaan aseta painavia tai teräviä esineitä tuotteen tai virtajohdon päälle.

Jos tuote kuumenee liikaa tai siitä tulee savua, sammuta se välittömästi ja irrota virtajohto. Vie tuote valtuutettuun huoltoliikkeeseen tarkastettavaksi. Pidä tuote etäällä avotulesta (esim. kynttilöistä).

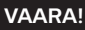

**Räjähdysvaara vääräntyyppisten paristojen tai vääräntyyppisen akun kanssa!**

Vääräntyyppisten paristojen tai vääräntyyppisen akun käyttö aiheuttaa räjähdysvaaran.

Älä altista akkua tai paristoja liialliselle kuumuudelle, kuten auringonpaisteelle tai avotulelle.

Tuotteen sisälle voi muodostua seuraavissa olosuhteissa kosteutta, joka voi aiheuttaa toimintahäiriöitä:

- tuote siirretään kylmältä alueelta lämpimälle alueelle;
- kylmä tila lämmitetään;
- tuote asetetaan kosteaan tilaan.

Toimi seuraavasti välttääksesi kosteuden kertymisen:

- 1 Sulje tuote muovipussiin ennen toiseen tilaan siirtämistä, jotta se mukautuu huoneen olosuhteisiin.
- 2 Odota 1–2 tuntia, ennen kuin otat tuotteen pois muovipussista.

Tuotetta ei saa käyttää erittäin pölyisessä ympäristössä. Pölyhiukkaset ja muut vieraat aineet voivat vahingoittaa tuotetta.

Älä altista tuotetta äärimmäiselle tärinälle. Se voi vaurioittaa sisäisiä osia.

Älä anna lasten käsitellä tuotetta ilman valvontaa. Pakkausmateriaali on pidettävä poissa lasten ulottuvilta.

Älä käytä tuotetta oman turvallisuutesi vuoksi ukonilmalla.

# **Korjaaminen**

Älä korjaa tuotetta itse. Vääränlainen huolto voi aiheuttaa vammoja tai vaurioittaa tuotetta. Vain valtuutettu huoltoliike saa korjata tuotteen.

Valtuutettujen huoltoliikkeiden tiedot on lueteltu tämän tuotteen mukana toimitetussa takuukortissa.

Älä irrota tuotteen tyyppikilpeä, sillä se mitätöi takuun.

# <span id="page-4-0"></span>**Virransyöttö**

Käytä vain tälle tuotteelle sertifioitua verkkolaitetta (katso **[Tekniset tiedot, sivu 18](#page-17-1)**). Tarkista, vastaako virtalähteen verkkojännite asennuspaikan verkkojännitettä. Tämä tuote on tuotteessa määritetyn jännitetyypin mukainen.

Pistorasia on asennettava tuotteen lähelle, ja sen on oltava helposti saatavilla.

#### **HUOMIO!**

Sammuta projektori aina (1)painikkeella.

Kytke tuote pois päältä ja irrota pistoke pistorasiasta ennen pinnan puhdistamista (katso **[Puhdistaminen, sivu 15](#page-14-1)**). Käytä pehmeää ja nukkaamatonta liinaa. Älä koskaan käytä nestemäisiä, kaasumaisia tai helposti syttyviä puhdistusaineita (suihkeita, hankausaineita, kiillotusaineita, alkoholia). Älä päästä kosteutta tuotteen sisälle.

#### **VAARA!**

#### **Silmä-ärsytyksen vaara!**

Tässä tuotteessa on suuritehoinen LED (Light Emitting Diode), joka säteilee erittäin kirkasta valoa. Älä katso suoraan projektorin linssiin käytön aikana. Se voi ärsyttää tai vaurioittaa silmiä.

# **2 Yleiskatsaus**

# **Ylhäältä**

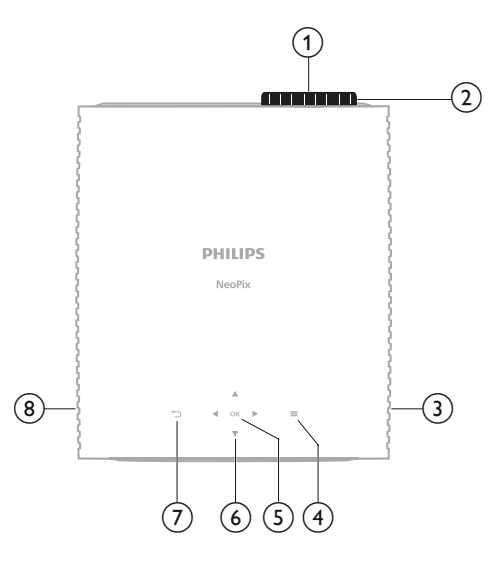

- a **Projisointilinssi**
- b **Tarkennuksen säätönuppi** Säädä kuvan terävyyttä.
- **(3)** Oikea kaiutin
- $\odot$   $\equiv$

Avaa tai sulje asetusvalikko.

e **OK**

Vahvista valinta.

- f **Navigointipainikkeet (ylös, alas, vasemmalle, oikealle)**
	- Navigoi kohteita näytössä.
	- Painamalla  $\blacktriangle/\blacktriangledown$  tai  $\blacktriangle/\blacktriangleright$  muutat nykyisen asetuksen arvoa.

 $\sigma$ 

Palaa edelliseen näyttöön.

h **Vasen kaiutin**

# <span id="page-5-0"></span>**Edestä**

# $\overline{\mathbf{3}}$  $(1)$   $(2)$

- a **Projisointilinssi**
- b **Etuosan IR-anturi**
- c **Kulman säätönuppi**

Säädä näytön korkeus nuppia kääntämällä.

# **Takaa**

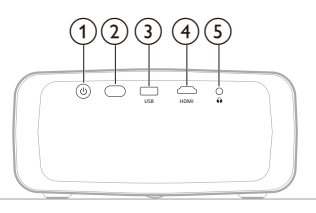

### $(1)$

- Kytke projektori päälle tai valmiustilaan.
- Kun projektori on päällä, LED-valo palaa valkoisena.
- Kun projektori on valmiustilassa, LEDvalo palaa punaisena.
- b **Takaosan IR-anturi**
- c **USB**

Donglen virransyöttöä tai ohjelmistopäivitystä varten

 $(4)$  **HDMI** 

Liitä toistolaitteen HDMI™-lähtöporttiin.

 $\odot$   $\Omega$ 

3,5 mm:n äänilähtö; liitä ulkoisiin kaiuttimiin tai kuulokkeisiin.

# **Näkymä alhaalta**

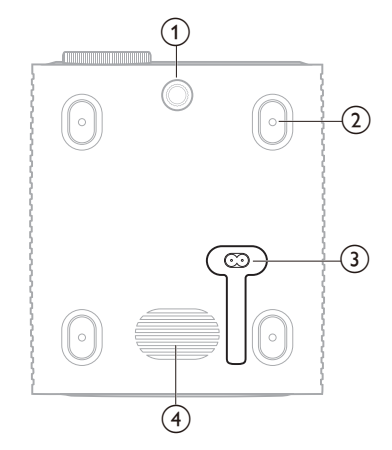

- a **Kulman säätönuppi**
- Säädä näytön korkeus nuppia kääntämällä.
- b **Ruuvinreikä kattokiinnitystä varten**
- c **Vaihtovirtaliitäntä**
	- Yhdistä mukana tuleva virtajohto.
- d **Alabassokaiutin**

# **Kaukosäädin**

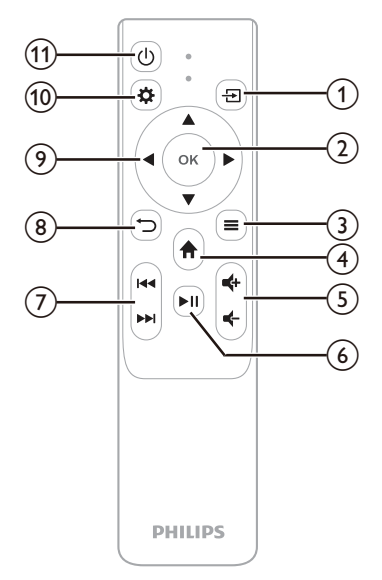

- <span id="page-6-0"></span>⊕ ⊕
- Tulolähde b **OK**

Vahvista valinta.

 $\odot$   $\equiv$ 

Avaa tai sulje asetusvalikko.

- $\bigcirc$   $\bigcirc$ Pääsy kotinäyttöön.
- e **/**

Lisää tai vähennä äänenvoimakkuutta.

 $\circ$   $\bullet$   $\bullet$ 

Mediatoiston aloittaminen, keskeyttäminen tai jatkaminen.

- g **/** Siirry edelliseen tai seuraavaan mediatiedostoon.
- $\circledR$   $\rightarrow$

Palaa edelliseen näyttöön.

- i **Navigointipainikkeet (ylös, alas, vasemmalle, oikealle)**
	- Navigoi kohteita näytössä.
	- Painamalla  $\blacktriangle/\blacktriangledown$  tai  $\blacktriangle/\blacktriangleright$  muutat nykyisen asetuksen arvoa.
- $(10)$

Avaa tai sulje asetusvalikko.

 $(n)$  (!)

Kytke projektori päälle tai valmiustilaan.

# **3 Alkuasetukset**

### **Huomautus**

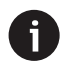

Varmista, että kaikki laitteet on irrotettu virtalähteistä, ennen kuin muodostat tai muutat liitäntöjä.

# **Projektorin asentaminen**

Voit asentaa projektorin neljällä eri tavalla. Noudata alla olevia ohjeita, jotta voit asentaa projektorin oikein.

### **Huomautus**

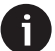

Jos haluat asentaa projektorin kattoon, osta asennusammattilaisen suosittelema projektoriteline ja noudata sen mukana tulevia ohieita.

Varmista ennen kattoon kiinnittämistä, että katto kestää projektorin ja asennussarian painon.

Kattoasennuksessa tuote on kiinnitettävä tukevasti kattoon asennusohjeiden mukaisesti. Vääränlainen kattoasennus voi aiheuttaa onnettomuuden, vammautumisen tai vaurioitumisen.

### **Etuosa**

1 Aseta projektori tasaiselle pinnalle, kuten pöydälle, heijastuspinnan eteen. Tämä on yleisin tapa sijoittaa projektori nopeaa käyttöönottoa ja siirrettävyyttä varten.

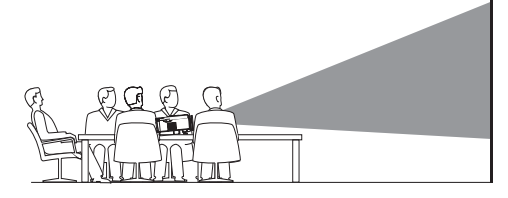

2 Jos projisointisuunta on väärä, avaa asetusvalikko painamalla kaukosäätimen painiketta  $\ddot{\mathbf{\Omega}}$ , siirry kohtaan *Projektori* > *Asennustila* > *Etuosa* ja paina **OK**painiketta.

<span id="page-7-0"></span>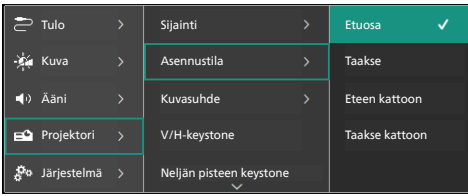

### **Eteen kattoon**

1 Asenna projektori yläpuoli ylöspäin kattoon valkokankaan eteen. Kattoasennukseen tarvitaan projektoriteline.

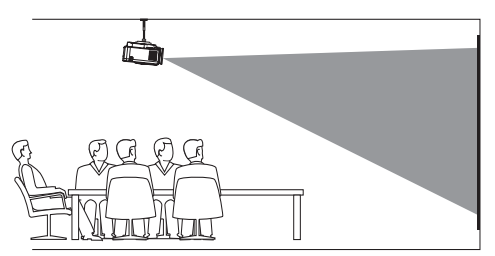

2 Jos projisointisuunta on väärä, avaa asetusvalikko painamalla kaukosäätimen painiketta  $\bigotimes$ , siirry kohtaan *Projektori* > *Asennustila* > *Eteen kattoon* ja paina **OK**painiketta.

### **Taakse**

1 Aseta projektori pöydälle valkokankaan taakse. Tätä varten tarvitaan erityinen takavalkokangas.

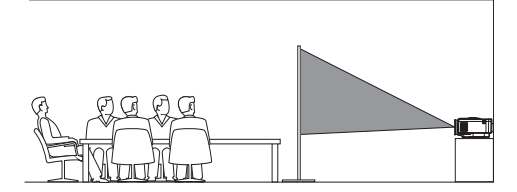

2 Jos projisointisuunta on väärä, avaa asetusvalikko painamalla kaukosäätimen painiketta , siirry kohtaan *Projektori* > *Asennustila* > *Taakse* ja paina **OK**painiketta.

### **Taakse kattoon**

1 Asenna projektori yläpuoli ylöspäin kattoon valkokankaan taakse. Projektorin asentaminen kattoon valkokankaan taakse vaatii projektoritelineen ja erityisen takavalkokankaan.

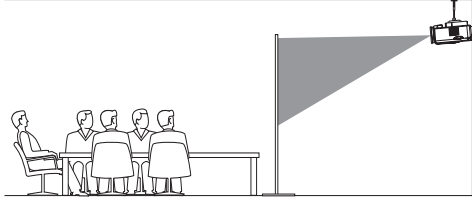

2 Jos projisointisuunta on väärä, avaa asetusvalikko painamalla kaukosäätimen painiketta **X**. siirry kohtaan *Projektori* > *Asennustila* > *Taakse kattoon* ja paina **OK**painiketta.

# **Virtalähteeseen kytkeminen**

### **HUOMIO!**

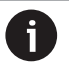

Käynnistä ja sammuta projektori aina (<sup>1</sup>)-painikkeella.

- Valitse mukana toimitettu virtajohto ja oikea pistoke (EU/UK/US).
- 2 Liitä virtajohto projektorin pohjassa olevaan liitäntään.
- 3 Liitä virtajohto pistorasiaan.
	- Projektorin virta-LED palaa punaisena.

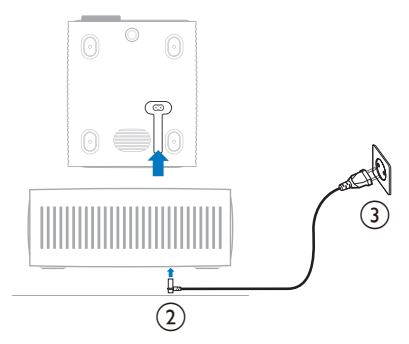

# <span id="page-8-0"></span>**Kaukosäätimen valmistelu**

#### **HUOMIO!**

Paristojen väärä käyttö voi johtaa ylikuumenemiseen, räjähdykseen, tulipaloon tai loukkaantumiseen. Vuotavat paristot voivat vahingoittaa kaukosäädintä.

Älä koskaan altista kaukosäädintä suoralle auringonvalolle.

Vältä paristojen vääntymistä, osiin purkamista tai lataamista.

Vältä altistumista avotulelle ja vedelle.

Vaihda tyhjät paristot välittömästi.

Poista paristot kaukosäätimestä, jos et käytä sitä pitkään aikaan.

- 1 Avaa paristolokero.
- 2 Aseta mukana tulleet paristot (tyyppiä AAA) huomioiden napojen suunnat (+/-).
- 3 Sulje paristolokero.

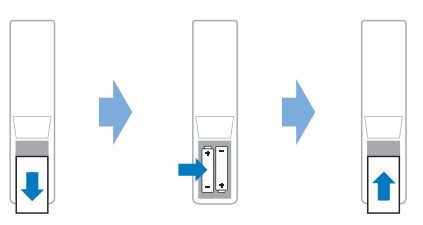

• Kun kaukosäädintä käytetään infrapunasignaalien avulla, osoita kaukosäätimellä projektorin IR-anturiin, ja varmista, että kaukosäätimen ja IR-anturin välillä ei ole mitään esteitä.

# **Projektorin käynnistäminen ja määritys**

### **Projektorin virran kytkeminen päälle/pois**

- Kytke projektori päälle painamalla projektorista/kaukosäätimestä (1). Projektorin virta-LED muuttuu punaisesta valkoiseksi.
- Kytke projektori pois päältä pitämällä projektorin/kaukosäätimen (1) -painiketta painettuna 2 sekunnin ajan tai painamalla painiketta kaksi kertaa. Projektori siirtyy valmiustilaan ja sen virta-LED muuttuu valkoisesta punaiseksi.

• Jos haluat sammuttaa projektorin kokonaan, irrota virtajohto pistorasiasta.

### **Kuvan tarkennuksen säätäminen**

Kuvan tarkennusta (terävyys) säädetään kääntämällä tarkennuksen säätönuppia projisointilinssin yläpuolella.

**Vinkki**: Jos muutat heijastusetäisyyttä myöhemmin, sinun täytyy säätää kuvan tarkennus uudelleen.

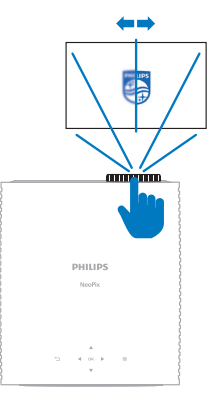

### **Näytön koon säätö**

Valkokankaan (tai kuvien) koko määräytyy projektorin linssin ja heijastuspinnan välisen etäisyyden mukaan.

Tämän projektorin suositeltu heijastusetäisyys on 244 cm ja siten se luo näytön, jonka maksimikoko on 80" (203 cm). Etäisyys seinästä vähintään 120 cm.

### **Digitaalinen zoom**

Voit käyttää digitaalista zoomaustoimintoa pienentämään näytön kokoa.

Avaa asetusvalikko painamalla kaukosäätimen painiketta  $\boldsymbol{\Sigma}$ , valitse sitten *Projektori* > *Digitaalinen zoom* ja paina **OK**painiketta.

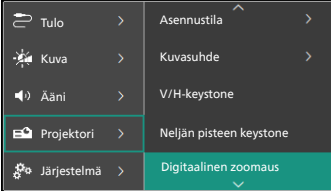

<span id="page-9-0"></span>2 Säädä näytön muotoa painamalla  $\blacktriangleleft$ . Voit skaalata kuvaa pienemmäksi enintään 50 %:iin sen täydestä koosta.

### **Näytön korkeuden säätö**

Näytön korkeutta voidaan säätää, kun projektori sijoitetaan tasaiselle pinnalle ja käännetään kulman säätönuppia, joka sijaitsee projektorin pohjassa.

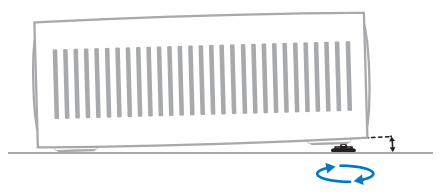

### **Kuvan muodon säätäminen**

### **V/H-keystone**

Voit tehdä kuvasta manuaalisesti suorakulmaisen säätämällä vaaka- ja pystysuuntaisia keystone-kulmia.

- 1 Avaa asetusvalikko painamalla kaukosäätimen painiketta  $\mathbf{\ddot{a}}$ , valitse sitten *Projektori* > *V/H-keystone* ja paina **OK**painiketta.
- 2 Seuraa näytön ohjeita kuvan muodon säätämiseksi.

### **Neljän pisteen keystone**

Voit tehdä kuvasta manuaalisesti suorakulmaisen siirtämällä kuvan neljää kulmaa.

- 1 Avaa asetusvalikko painamalla kaukosäätimen painiketta  $\bigstar$ , valitse sitten *Projektori* > *Neljän pisteen keystone* ja paina **OK**-painiketta.
- 2 Seuraa näytön ohjeita kuvan muodon säätämiseksi.

# **Valitse kieli**

Kun käynnistät projektorin ensimmäistä kertaa tai sen jälkeen, kun se on palautettu tehdasasetuksiin, projektorijärjestelmä käynnistyy ja kehottaa sinua valitsemaan kielen.

Valitse haluamasi näyttökieli käyttämällä navigointipainikkeita ja vahvista valinta painamalla **OK**-painiketta.

Kielen valitsemisen jälkeen voit aloittaa projektorin käytön tai jatkaa muiden säätöjen tekemistä.

**Vinkki**: Jos haluat vaihtaa kieltä myöhemmin, avaa asetusvalikko painamalla kaukosäätimen painiketta ja valitse sitten *Järjestelmä* > *Kieli*.

# <span id="page-10-0"></span>**4 Yhdistäminen muihin laitteisiin**

# **Yhdistäminen toistolaitteeseen HDMI™:n kautta**

Voit liittää toistolaitteen (esim. Blu-raysoittimen, pelikonsolin, videokameran, digitaalikameran tai tietokoneen) projektoriin HDMI™-liitännän kautta. Tätä liitäntää käytettäessä kuvat näytetään valkokankaalla ja ääni toistetaan projektorin kautta.

1 Käytä HDMI™-kaapelia yhdistämään projektorin **HDMI**-portti toistolaitteen HDMI™-lähtöporttiin.

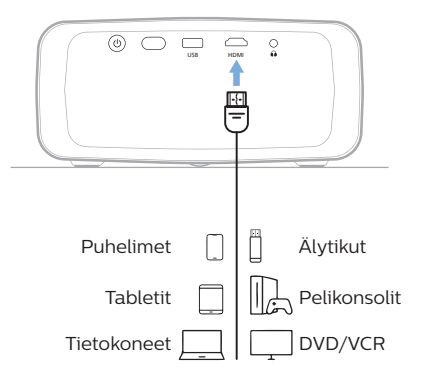

# <span id="page-10-1"></span>**Yhdistä laitteeseen HDMI™ ARC:n kautta**

Projektorin **HDMI**-portti tukee äänen paluukanavaa (ARC). Voit liittää yhteensopivan äänentoistojärjestelmän (esim. kotiteatterijärjestelmän, AV-vastaanottimen tai soundbarin) projektoriin HDMI™ ARC -liitännän kautta. Tämän liitännän kautta ääni suoratoistetaan yhdistettyyn äänijärjestelmään.

**Vinkki**: Jotta saat 5.1 surround -äänen, sinun on yleensä liitettävä projektori 5.1-kotiteatterijärjestelmään.

- 1 Käytä HDMI™-kaapelia ja yhdistä projektorin **HDMI**-portti yhteensopivan äänijärjestelmän HDMI™ ARC -porttiin.
	- Äänijärjestelmän HDMI™ ARC -portti saattaa olla merkitty eri tavalla. Katso lisätietoja laitteen mukana toimitetusta dokumentaatiosta.
- 2 Voit aktivoida projektorin HDMI™ ARC -toiminnon painamalla  $\Delta$  kaukosäätimestä ja valitsemalla sitten *Ääni* > *Lähtö* > *ARC*.

# **Liitä dongleen**

Voit liittää projektoriin donglen (esim. Amazon Fire Stick, Roku Stick ja Chromecast), jonka avulla voit helposti katsella videoita internetin kautta. Tätä liitäntää käytettäessä kuvat näytetään valkokankaalla ja ääni toistetaan projektorin kautta.

- 1 Liitä dongle projektorin **HDMI**-porttiin käyttäen HDMI™-kaapelia.
- 2 Liitä dongle projektorin **USB**-porttiin käyttäen USB-kaapelia. **Huomaa**: Tämän portin syöttämä enimmäisvirta on 5 V 1,5 A.

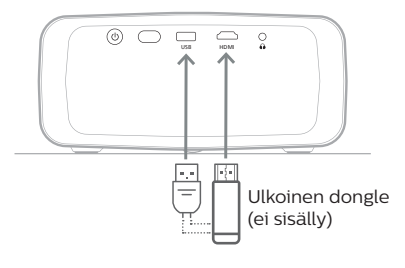

# <span id="page-11-0"></span>**Langallisiin kaiuttimiin tai kuulokkeisiin yhdistäminen**

Yhdistä langalliset kaiuttimet tai kuulokkeet projektoriin. Tällä liitännällä projektorin ääni toistetaan ulkoisten kaiuttimien tai kuulokkeiden kautta.

> • Projektorin sisäiset kaiuttimet kytkeytyvät automaattisesti pois päältä, kun ulkoiset kaiuttimet tai kuulokkeet liitetään projektoriin.

### **VAARA!**

#### **Kuulovaurion vaara!**

Vähennä projektorin äänenvoimakkuutta ennen kuulokkeiden liittämistä.

Älä käytä projektoria pitkään suurella äänenvoimakkuudella – varsinkaan, kun käytät kuulokkeita. Se voi aiheuttaa kuulovaurion.

1 Käytä 3,5 mm:n äänikaapelia ja liitä projektorin  $\Omega$ -liitin ulkoisten kaiuttimien analogiseen äänituloon (3,5 mm:n liitin tai punaiset ja valkoiset liittimet). Voit myös liittää projektorin  $\Omega$ -liittimen kuulokkeisiin.

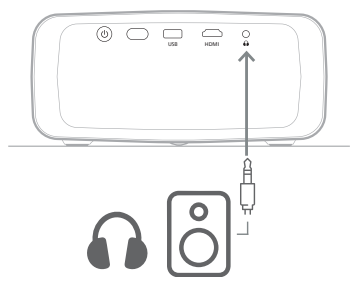

2 Kun olet liittänyt kaiuttimet tai kuulokkeet, säädä äänenvoimakkuus halutulle tasolle kaukosäätimen **+/** -painikkeilla.

# **5 Projektorin asetusten muuttaminen**

Tässä osiossa on tietoa projektorin asetusten muuttamisesta asetusvalikon avulla.

- 1 Paina kaukosäätimestä  $\bigoplus$  päästäksesi projektorin asetusvalikkoon.
- 2 Valitse valikkokohta käyttämällä navigointipainikkeita ja **OK**-painiketta. Palaa valikkopuun edelliselle tasolle painamalla painiketta  $\bigcirc$ .
- 3 Valitse valikkokohdan arvo painamalla  $\blacktriangle/\blacktriangledown$ tai  $\blacktriangleleft$  .
- 4 Tee muutos painamalla **OK**-painiketta. **Huomaa**: Joidenkin valikkokohteiden, kuten Digitaalinen zoomaus, muutos tulee voimaan, kun valitset eri arvon.
- 5 Poistu projektorin asetusvalikosta painamalla painiketta  $\mathbf{\ddot{u}}$ .

### **Tulolähteen asetukset**

Voit tarkastella ja muuttaa seuraavia tulolähteen asetuksia.

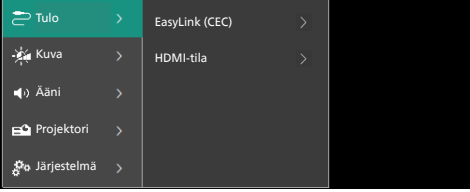

- *• EasyLink (CEC)*: Voit ottaa HDMI™ CEC (Consumer Electronics Control) -toiminnon käyttöön tai poistaa sen käytöstä. Oletusarvo on *Käytössä*.
- *• HDMI-tila*: Valitse käytettävä HDMI™-tila.
	- *• Normaali (video)*: Käytä normaalia videoaluetta (16–235), jota käytetään useimmissa medialaitteissa.
	- *• Laajennettu (PC)*: Käytä laajennettua videoaluetta (0–255), jota käytetään tietokoneissa.

### **Kuva-asetukset**

Voit tarkastella ja muuttaa seuraavia kuvaasetuksia.

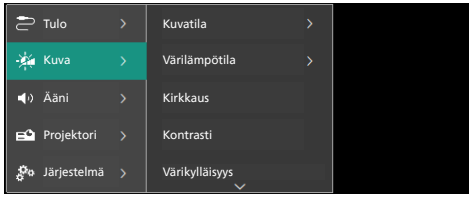

- *• Kuvatila*: Voit asettaa projektorin käyttämään seuraavia kuvatiloja katseluympäristöstäsi tai mieltymyksistäsi riippuen. Kun olet valinnut kuvatilan, voit muuttaa sen asetuksia.
	- *• Standardi*: Näytä kuva normaalilla kirkkaus-, kontrasti-, värikylläisyys-, värisävy- ja terävyystasolla.
	- *• Eloisa*: Terävöitä kuvaa lisäämällä kontrastia, värikylläisyyttä ja terävyyttä.
	- *• Elokuva*: Optimoi asetukset elokuvia varten.
	- *• Käyttäjä*: Määritä omat asetuksesi.
- *• Värilämpötila*: Voit asettaa projektorin käyttämään seuraavia värilämpötilatyyppejä. Kun olet valinnut värilämpötilatyypin, voit muuttaa sen asetuksia.
	- *• Viileä*: Tekee kuvasta sinertävämmän.
	- *• Standardi*: Käytä maltillista värilämpötilaa.
	- *• Lämmin*: Tekee kuvasta punertavamman.
	- *• Käyttäjä*: Määritä omat asetuksesi.
- *• Kirkkaus*: Säätää kuvan yleistä kirkkautta.
- *• Kontrasti*: Säätää kuvan kirkkaiden ja tummien alueiden kontrastia.
- *• Värikylläisyys*: Säätää värien voimakkuutta.
- *• Sävy*: Säätää värien sävyä.
- *• Terävyys*: Säätää kuvan terävyyttä.
- *• Punaisen vahvistus*: Säätää punaisen värin vahvistusta.
- *• Vihreän vahvistus*: Säätää vihreän värin vahvistusta.
- *• Sinisen vahvistus*: Säätää sinisen värin vahvistusta.
- *• Kohinanpoisto*: Kytke kohinanpoisto pois päältä tai aseta sen tasoksi *Matala*, *Keskitaso* tai *Korkea*.
- *• Palauta oletukset*: Valitsemalla *Kyllä* nollaat kaikki edellä mainitut kuva-asetukset.

### **Ääniasetukset**

Voit tarkastella ja muuttaa seuraavia ääniasetuksia.

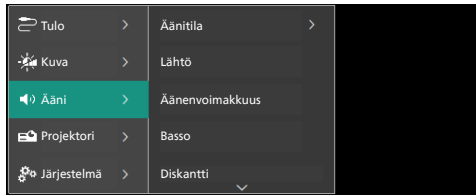

- *• Äänitila*: Voit asettaa projektorin käyttämään seuraavia äänitiloja ympäristön, äänityypin tai mieltymysten mukaan.
	- *• Elokuva*: Optimoi basso- ja diskanttitasot elokuvia varten.
	- *• Musiikki*: Optimoi basso- ja diskanttitasot musiikkia varten.
	- *• Käyttäjä*: Määritä haluamasi basso- ja diskanttitasot.
- *• Lähtö*: Valitse projektorin äänen lähtötyyppi.
	- *• Sisäinen kaiutin*: Käytä projektorin sisäistä kaiutinta äänen toistamiseen.
	- *• ARC*: Käytä HDMI™ ARC -yhteensopivaa laitetta äänen toistamiseen. Lisätietoja tällaisen laitteen yhdistämisestä on kohdassa **[Yhdistä laitteeseen HDMI™ ARC:n](#page-10-1)  [kautta, sivu 11](#page-10-1)**.
- *• Äänenvoimakkuus*: Säädä projektorin äänenvoimakkuutta.
- *• Basso*: Säätää basson tason. Tämä valikkokohta on käytössä vain, kun äänitilana on *Käyttäjä*.
- *• Diskantti*: Säätää diskantin tason. Tämä valikkokohta on käytössä vain, kun äänitilana on *Käyttäjä*.
- *• Stereotasapaino*: Säädä stereotasapainoa vasemman ja oikean kaiuttimen äänenvoimakkuuserojen kompensoimiseksi kuuntelupaikalla.
- *• Palauta oletukset*: Valitsemalla *Kyllä* nollaat kaikki edellä mainitut ääniasetukset.

### **Kuvan asetukset**

Voit tarkastella ja muuttaa seuraavia kuvan asetuksia.

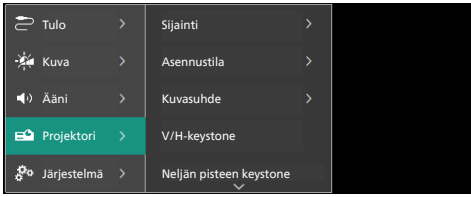

*• Sijainti*: Voit valita sijainnin ja muuttaa sitten kuva-asetuksia. Kaikki muutetut kuvaasetukset liitetään valittuun (nykyiseen) sijaintiin. Voit luoda tällä tavalla jopa 3 erilaista kuva-asetuskokonaisuutta ja vaihtaa niiden välillä nopeasti valitsemalla sijainnin. **Vinkki**: Projektori valitsee aina viimeksi käytetyn sijainnin uudelleenkäynnistyksen jälkeen.

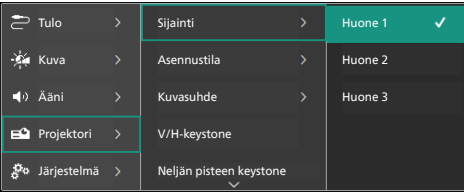

- *• Huone 1*: Valitse tämä, jos haluat käyttää tai muuttaa huoneen 1 kuva-asetuksia.
- *• Huone 2*: Valitse tämä, jos haluat käyttää tai muuttaa huoneen 2 kuvaasetuksia.
- *• Huone 3*: Valitse tämä, jos haluat käyttää tai muuttaa huoneen 3 kuvaasetuksia.
- *• Asennustila*: Säädä projektio oikeaan suuntaan sen mukaan, miten projektori on asennettu.
- *• Kuvasuhde*: Vaihtaa käytettävissä olevien kuvasuhteiden välillä (16:9 ja 4:3). Valitse *Automaattinen*, jotta projektori käyttää automaattisesti suositeltua kuvasuhdetta.
- *• V/H-keystone*: Valitse tämä, jos haluat tehdä kuvasta manuaalisesti suorakulmaisen säätämällä vaaka- ja pystysuuntaisia keystone-kulmia.
- *• Neljän pisteen keystone*: Valitse tämä, jos haluat tehdä kuvasta manuaalisesti suorakulmaisen siirtämällä kuvan neljää kulmaa.
- *• Digitaalinen zoomaus*: Skaalaa näyttöä pienemmäksi enintään 50 %:iin sen täydestä koosta. Oletusarvo on 100 % (ei alas skaalausta).
- *• Palauta oletukset*: Valitse *Kyllä*, jos haluat nollata kaikki edellä olevat kuva-asetukset kaikissa sijainneissa (huoneet 1, 2 ja 3).

### **Muut asetukset**

Voit tarkastella ja muuttaa seuraavia lisäasetuksia.

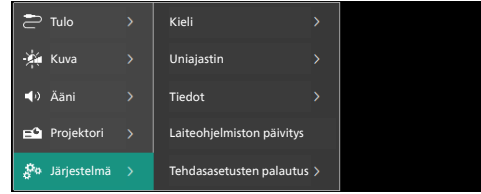

- *• Kieli*: Valitse haluamasi näyttökieli.
- *• Uniajastin*: Valitse aikajakso, jonka jälkeen projektori sammuu automaattisesti. Oletusarvo on *Pois käytöstä*.
- *• Tieto*: Näytä tämän tuotteen laitteistoversio, ohielmistoversio ja sarjanumero.
- *• Laiteohjelmiston päivitys*: Päivitä projektorin ohjelmisto. Lisätietoja on kohdassa **[Ohjelmiston päivittäminen,](#page-14-2)  [sivu 15](#page-14-2)**.
- *• Tehdasasetusten palautus*: Palauta projektorin asetukset tehtaan oletusasetuksiin. Tehdasasetusten palautuksen jälkeen projektori käynnistyy uudelleen ja voit määrittää sen uudelleen.

### **Ohjetiedot**

Voit käyttää verkkosivujen osoitteita, QRkoodia ja sähköpostiosoitetta saadaksesi lisätietoja projektorista.

# <span id="page-14-0"></span>**6 Huolto**

# <span id="page-14-1"></span>**Puhdistaminen**

### **VAARA!**

#### **Noudata seuraavia ohjeita, kun puhdistat projektoria**:

Käytä pehmeää ja nukkaamatonta liinaa. Älä koskaan käytä nestemäisiä tai helposti syttyviä puhdistusaineita (suihkeita, hankausaineita, kiillotusaineita, alkoholia jne.). Älä päästä kosteutta projektorin sisälle. Älä suihkuta projektoria puhdistusaineilla.

Pyyhi pinnat varovasti. Varo naarmuttamasta pintoja.

### **Linssin puhdistaminen**

Käytä pehmeää harjaa tai linssinpuhdistuspaperia projektorin linssin puhdistamiseen.

#### **VAARA!**

**Älä käytä nestemäisiä puhdistusaineita!**

Älä käytä nestemäisiä puhdistusaineita linssin puhdistamiseen, jotta linssin pinnoite ei vahingoittuisi.

# <span id="page-14-2"></span>**Ohjelmiston päivittäminen**

Projektorin uusin ohjelmisto löytyy osoitteesta www.philips.com/support. Uusimmalla versiolla saat käyttöösi projektorin parhaat ominaisuudet ja parhaan tuen.

#### **HUOMIO!**

Älä sammuta projektoria tai poista USB-muistitikkua ohjelmiston päivityksen aikana.

### **Ohjelmiston päivittäminen USB:n kautta**

- 1 Käy osoitteessa www.philips.com/support, etsi tuotteesi (mallinumero: **NPX330/ INT**), avaa sen tukisivu ja etsi "**Ohjelmisto ja ohjaimet**". Tarkista sitten uusin ohjelmistoversio sieltä.
- 2 Avaa projektorin asetusvalikko painamalla kaukosäätimen painiketta  $\ddot{\alpha}$ . Valitse sitten *Järjestelmä* > *Tiedot* tarkistaaksesi nykyisen ohjelmistoversion. Jatka seuraavaan vaiheeseen, jos uusin ohjelmistoversio on suurempi kuin nykyinen ohjelmistoversio.
- 3 Lataa ohjelmiston asennustiedosto USBmuistitikulle vaiheessa 1 avatulta tukisivulta. Pura ladattu tiedosto ja tallenna tiedosto USB-muistitikun juurihakemistoon.
- 4 Yhdistä USB-muistitikku projektoriin.
- 5 Valitse asetusvalikosta *Järjestelmä* > *Laiteohjelmiston päivitys*.
- 6 Suorita päivitys loppuun noudattamalla näytön ohjeita.

# <span id="page-15-0"></span>**7 Vianmääritys**

### **Virran kytkeminen pois ja takaisin päälle**

Jos ongelma ilmenee, etkä pysty ratkaisemaan sitä tämän käyttöoppaan ohjeiden avulla, yritä ratkaista ongelma seuraavien ohjeiden avulla.

- 1 Kytke projektorin virta pois päältä painamalla (!) kaksi kertaa.
- 2 Odota vähintään 10 sekuntia.
- 3 Kytke projektorin virta päälle painamalla (1).
- 4 Jos ongelma jatkuu, ota yhteyttä johonkin asiakaspalvelukeskukseemme tai jälleenmyyjääsi.

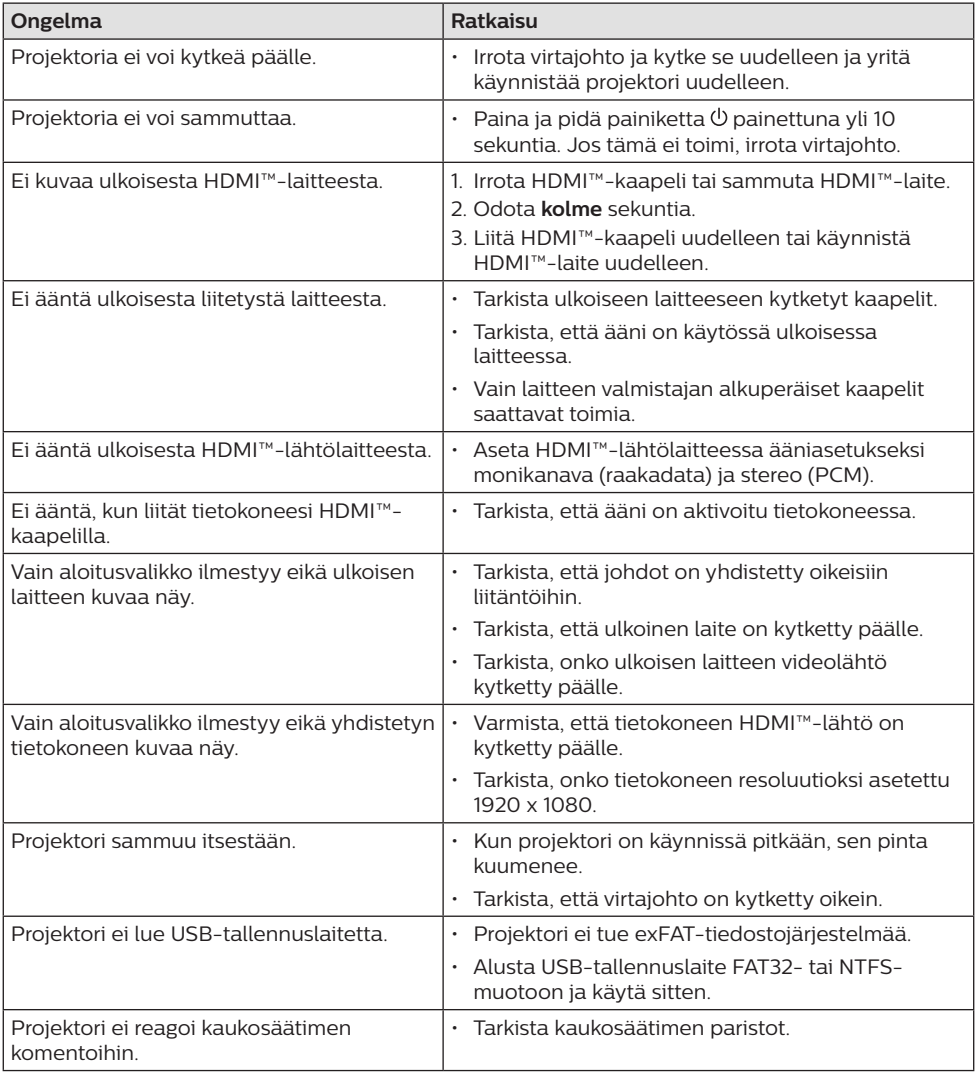

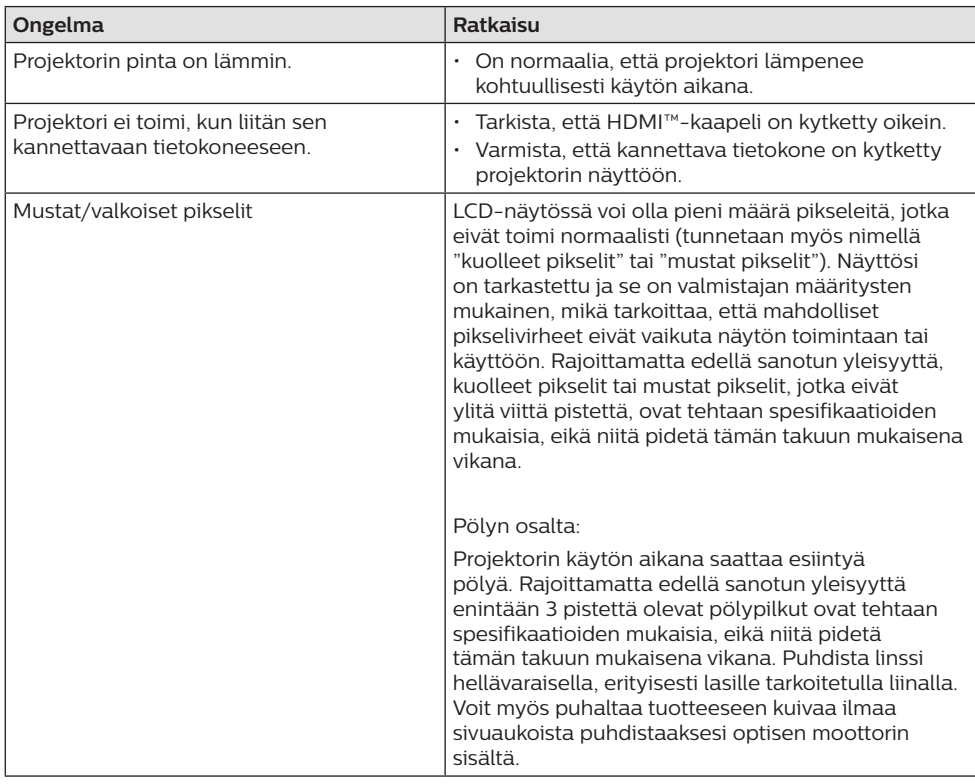

# <span id="page-17-0"></span>**8 Liitteet**

# <span id="page-17-1"></span>**Tekniset tiedot**

### **Tekniikka/optiikka**

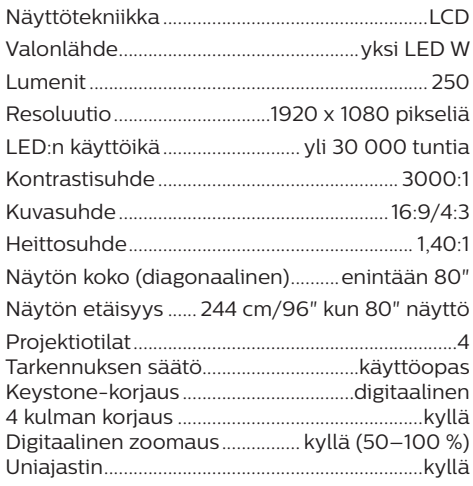

### **Ääni**

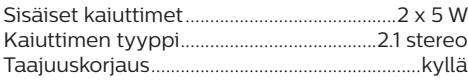

### **Yhteys**

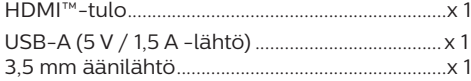

### **Virtalähde**

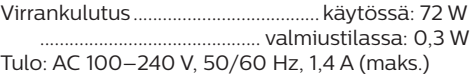

### **Mitat ja paino**

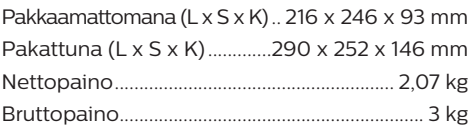

### **Lämpötilavaatimukset**

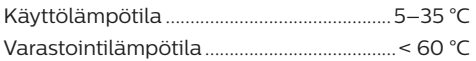

### **Pakkauksen sisältö**

- 1. NeoPix 330 -projektori
- 2. Kaukosäädin
- 3. Virtajohdot (EU, UK, US)
- 4. AAA-paristot kaukosäätimeen
- 5. Pika-aloitusopas ja takuukortti

#### **Malli**

NPX330/INT EAN: 7640186960304 UPC: 667619992852

# <span id="page-18-0"></span>**CE-lausunto**

- Tuote voidaan liittää vain USB 2.0 -liitäntään tai sitä uudempaan versioon.
- Verkkolaite on asennettava lähelle laitetta, ja sen on oltava helposti saatavilla.
- Laitteiston käyttölämpötila ei saa ylittää 35 celsiusastetta eikä alittaa 5 celsiusastetta.
- Pistoke toimii verkkolaitteen virrankatkaisulaitteena.

Screeneo Innovation SA vakuuttaa täten, että tämä laite täyttää direktiivin 2014/53/EU olennaiset vaatimukset ja muut asianomaiset ehdot.

Vaatimustenmukaisuusvakuutus on luettavissa sivustolla www.philips.com.

# **FCC-lausunto**

### **15.19 Merkintävaatimukset.**

Tämä laite täyttää FCC-määräysten osan 15 vaatimukset. Tuotteen käyttöön liittyy seuraavat kaksi ehtoa: (1) tämä laite ei saa aiheuttaa mitään haitallista häiriötä, ja (2) tämän laitteen on siedettävä kaikki vastaanotetut häiriöt, mukaan lukien sellaiset häiriöt, jotka voivat aiheuttaa epätoivottua toimintaa.

### **15.21 Tietoa käyttäjälle.**

Kaikki tähän laitteeseen tehdyt muutokset tai muokkaukset, joita säädöstenmukaisuudesta vastaava osapuoli ei ole nimenomaisesti hyväksynyt, voivat mitätöidä käyttäjän oikeuden käyttää laitetta.

### **15.105 Tietoa käyttäjälle.**

Tämä laite on testattu, ja sen on todettu toimivan luokan B digitaalilaitteita koskevien FCC-määräysten kohdan 15 vaatimusten rajoissa. Nämä rajat on suunniteltu tarjoamaan kohtuullinen suoja haitallisilta häiriöiltä asuinympäristöön asennettuna. Laite tuottaa, käyttää ja saattaa säteillä radiotaajuista energiaa, ja jos sitä ei asenneta ja käytetä ohjeiden mukaisesti, se saattaa aiheuttaa haitallisia häiriöitä radioviestintään. Ei voida kuitenkaan taata, että häiriöitä ei esiintyisi

tietyssä asennuksessa. Jos tämä laite aiheuttaa haitallisia häiriöitä radio- tai televisiolähetyksiin, mikä voidaan todeta sammuttamalla laite ja käynnistämällä se uudelleen, käyttäjää kehotetaan yrittämään häiriön korjaamista yhdellä tai useammalla seuraavista keinoista:

- Suuntaa vastaanottoantenni uudelleen tai siirrä sitä.
- Siirrä laite ja vastaanotin kauemmas toisistaan.
- Liitä laite pistorasiaan, joka on kytketty eri virtapiiriin kuin vastaanotin.
- Pyydä apua jälleenmyyjältä tai kokeneelta radio- ja televisiotekniikkaan erikoistuneelta asentajalta.

FCC ID: 2ASRT-NPX330

# **Kanadan säännöstenmukaisuus**

Tämä laite on Industry Canada CAN ICES-3 (B)/ NMB-3(B) -vaatimusten mukainen

**RSS-Gen- ja RSS-247-lausunto**: tämä laite täyttää Industry Canadan RSS-standardien vaatimukset.

Tuotteen käyttöön liittyy seuraavat kaksi ehtoa:

- 1 laite ei saa aiheuttaa häiriöitä, ja
- 2 laitteen on siedettävä kaikki häiriöt, mukaan lukien sellaiset häiriöt, jotka voivat aiheuttaa laitteen epätoivottua toimintaa.

# **Muut ilmoitukset**

Ympäristönsuojelu osana kestävää kehityssuunnitelmaa on Screeneo Innovation SA:n keskeinen tavoite. Screeneo Innovation SA:n tavoitteena on käyttää järjestelmiä ympäristöä kunnioittavasti, minkä vuoksi se on päättänyt integroida tuotteiden elinkaareen ympäristönsuojeluominaisuuksia valmistuksesta käyttöönottoon ja käytöstä poistamiseen.

**Paristot**: jos tuotteessa on paristoja tai akkuja, ne on hävitettävä asianmukaiseen keräyspisteeseen.

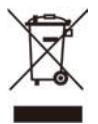

**Tuote**: Tuotteessa oleva yliviivatun jätesäiliön symboli tarkoittaa, että tuote kuuluu sähköja elektroniikkalaitteisiin. Eurooppalaisissa säädöksissä se kehotetaan hävittämään seuraavasti:

- myyntipisteessä, jos ostat vastaavan laitteen, tai
- paikallisesti saatavilla olevassa keräyspisteessä (palautuskeskus, keräyspiste jne.).

Tällä tavalla voit osallistua sähkö- ja elektroniikkalaiteromun uudelleenkäyttöön ja päivittämiseen, millä voi olla vaikutusta ympäristöön ja ihmisten terveyteen.

Käytetyt paperi- ja pahvipakkaukset voidaan kierrättää. Kierrätä muovikääre tai hävitä se kierrättämättömän jätteen mukana maasi vaatimusten mukaan.

**Tavaramerkit**: Tässä oppaassa mainitut viitteet ovat kyseisten yritysten tavaramerkkejä. Tavaramerkkien ® ja ™ puuttumisesta ei voida päätellä, että kyseiset erityisterminologiat olisivat vapaita tavaramerkkejä. Muut tässä käytetyt tuotenimet ovat vain tunnistamistarkoituksessa, ja ne voivat olla omistajiensa tavaramerkkejä. Screeneo Innovation SA kiistää kaikki oikeudet näihin merkkeihin.

Screeneo Innovation SA tai sen tytäryhtiöt eivät ole vastuussa tämän tuotteen ostajalle tai kolmansille osapuolille vahingoista, menetyksistä, kustannuksista tai kuluista, joita ostajalle tai kolmansille osapuolille aiheutuu tähän tuotteeseen liittyvästä onnettomuudesta tai väärinkäytöstä, tämän tuotteen luvattomista muutoksista, korjauksista tai muunnoksista tai Screeneo Innovation SA:n käyttö- ja huoltoohjeiden noudattamatta jättämisestä.

Screeneo Innovation SA ei ole vastuussa mistään vahingoista tai ongelmista, jotka aiheutuvat sellaisten lisävarusteiden tai muiden kulutustarvikkeiden käytöstä, jotka eivät ole alkuperäisiä Screeneo Innovation SA- / PHILIPS-tuotteita tai Screeneo Innovation SA:n / PHILIPSIN hyväksymiä tuotteita.

Screeneo Innovation SA ei ole vastuussa vahingoista, jotka johtuvat sähkömagneettisista häiriöistä, jotka aiheutuvat muiden kuin Screeneo Innovation SA- / PHILIPS-tuotteiksi suunniteltujen liitäntäkaapeleiden käytöstä.

Kaikki oikeudet pidätetään. Tätä julkaisua tai mitään sen osaa ei saa jäljentää, tallentaa noutojärjestelmään tai siirtää missään muodossa elektronisesti, mekaanisesti,

valokopioimalla, tallentamalla tai muuten ilman Screeneo Innovation SA:n ennalta antamaa kirjallista lupaa. Tässä olevat tiedot on tarkoitettu käytettäväksi vain tämän tuotteen kanssa. Screeneo Innovation SA ei ole vastuussa näiden tietojen käytöstä muilla laitteilla.

Tämä käyttöopas on asiakirja, jota ei voida pitää sopimuksena.

Oikeus virheisiin, painovirheisiin ja muutoksiin pidätetään.

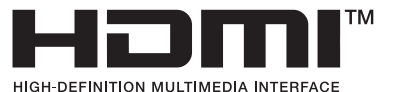

Termit HDMI, HDMI High-Definition Multimedia Interface, HDMI Trade Dress ja HDMIlogot ovat HDMI Licensing Administrator, Inc:n tavaramerkkejä tai rekisteröityjä tavaramerkkejä.

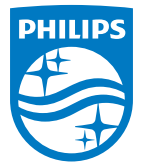

#### **Screeneo Innovation SA**

Route de Lully 5c - 1131 Tolochenaz - Switzerland

Philips and the Philips Shield Emblem are registered trademarks of Koninklijke Philips N.V. and are used under license. Screeneo Innovation SA is the warrantor in relation to the product with which this booklet was packaged.

**NeoPix 330**

2023 © Screeneo Innovation SA. All rights reserved.